# Electronic Greenhouse Gas Reporting Tool (e-GGRT)

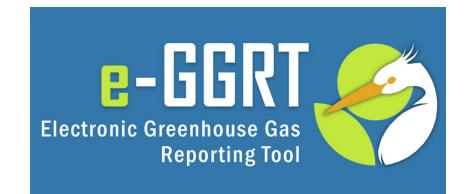

## Training Webinar: Introduction to e-GGRT System Overview March 3, 2022

Call-in: 1-415-655-0002 or 1-855-797-9485 Event number: 2435 906 9269

# Webinar Panels

## **Three Audio Options:**

- 1. Listen on computer
- 2. Use the WebEx call-me feature
- 3. Dial 1-415-655-0002 or 1-855-797-9485; Event number: 2435 906 9269

# Webinar Panels

## We'll use two panels

- Participants and Question & Answer
- Use the arrow to expand or collapse the panels

## **Adding Panels**

- If some panels don't appear, hover over the bottom of the screen and select the desired panels
- Select More Options (...) for additional panels
- Highlighted backgrounds indicate active panels

| > Participants (1) | C × |
|--------------------|-----|
| > Slido            | C × |
| > Chat             | C × |
|                    |     |

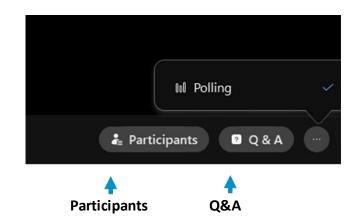

# Questions & Answers (Q&A)

- Participants are muted
- Questions will be moderated at the end
- To ask a question:
  - 1. Select "All Panelists" from the drop-down menu
  - 2. Enter your question in the Q&A box
  - 3. Hit "Send"

| $\sim$ | Q & A                             | ×                |
|--------|-----------------------------------|------------------|
|        | All (0)                           |                  |
| Ask:   | All Panelists                     | ~ <mark>~</mark> |
| Ho     | w can I get a copy of the slides? |                  |

 EPA will post the webinar slides: <u>https://www.epa.gov/ghgreporting/training-and-testing-opportunities-ghg-reporting</u> This training is provided by EPA solely for informational purposes. It does not provide legal advice, have legally binding effect, or expressly or implicitly create, expand, or limit any legal rights, obligations, responsibilities, expectations, or benefits in regard to any person.

# Overview of Today's Presentation

- User Registration / Facility Registration
- Using e-GGRT Webforms and XLS Reporting forms
- Data Verification and error correction prior to submittal
- Correspondence with EPA regarding reporting issues
- Data publication and access to GHG data
- How to get help if you needed it

# About e-GGRT

## e-GGRT: <u>https://ghgreporting.epa.gov</u>

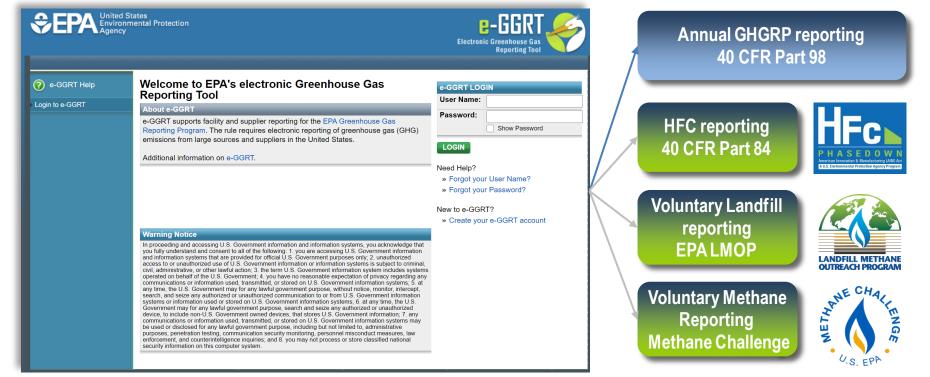

 e-GGRT supports data entry and reporting requirements of multiple programs

# Registration Overview (GHGRP)

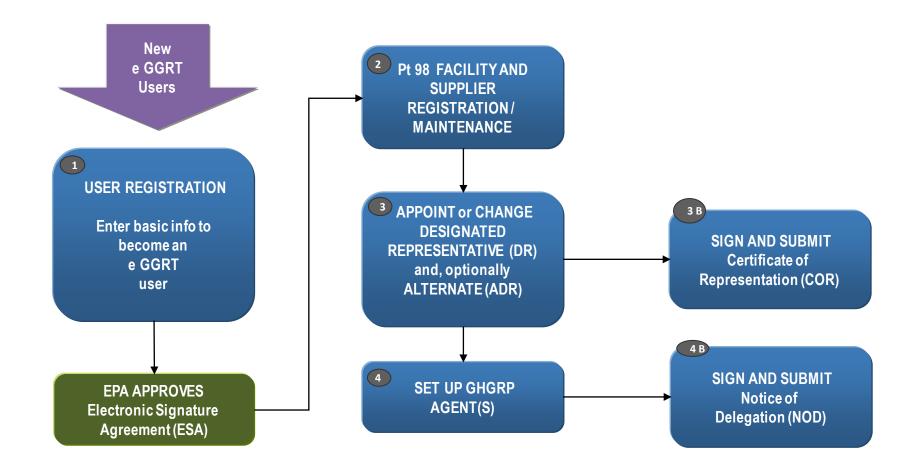

# **User Registration**

### **Context sensitive help on** every page

### As a new e-GGRT user you will start at the e-GGRT login page: https://ghgreporting.epa.gov

e-GGRT LOGIN

User Name:

Password:

LOGIN

Need Help?

» Create your e-GGRT account

#### 2 e-GGRT Help

How to Login to e-Q How to Retrieve Your Lost or Forgotten User Name

How to Retrieve Your Lost or

How to Reset Your Locked e-

#### Welcome to EPA's electronic Greenhouse Gas **Reporting Tool**

#### About e-GGRT

e-GGRT supports facility and supplier reporting for the EPA Greenhouse Gas Reporting Program. The rule requires electronic reporting of greenhouse gas (GHG) emissions from large sources and suppliers in the United States.

Additional information on e-GGRT.

#### Show Password If you have a Central Data Exchange (CDX) account » Forgot your User Name? then log in with your » Forgot your Password? credentials here New to e-GGRT?

#### Warning Notice

In proceeding and accessing U.S. Government information and information systems, you acknowledge that you fully understand and consent to all of the following: 1, you are accessing U.S. Government information and information systems that are provided for official U.S. Government purposes only; 2. unauthorized access to or unauthorized use of U.S. Government information or information systems is subject to criminal civil, administrative, or other lawful action; 3. the term U.S. Government information system includes systems operated on behalf of the U.S. Government; 4. you have no reasonable expectation of privacy regarding any communications or information used, transmitted, or stored on U.S. Government information systems; 5. at any time, the U.S. Government may for any lawful government purpose, without notice, monitor, intercept. search, and seize any authorized or unauthorized communication to or from U.S. Government information systems or information used or stored on U.S. Government information systems; 6. at any time, the U.S. Government may for any lawful government purpose, search and seize any authorized or unauthorized device, to include non-U.S. Government owned devices, that stores U.S. Government information; 7. any communications or information used, transmitted, or stored on U.S. Government information systems may be used or disclosed for any lawful government purpose, including but not limited to, administrative purposes, penetration testing, communication security monitoring, personnel misconduct measures, law enforcement, and counterintelligence inquiries; and 8, you may not process or store classified national security information on this computer system.

**Otherwise, click the Create** vour e-GGRT Account link

# Preparing to Register

### e-GGRT User Registration requires

- An Electronic Signature Agreement (ESA)
  - Option 1: Electronic ESA issued via Lexis/Nexis ID service
  - Option 2: Paper ESA, fill-print-sign-mail (Please allow up to 14 days for delivery and EPA processing)
- Creation of Username/Password credentials
- Responses to 5 challenge questions (used for report submission)
- Information you will need includes:
  - Name
  - Mailing address, Phone Number
  - Email address
  - If you are an EPA Central Data Exchange (CDX) user: CDX User Name and Password
  - Personal Identifying Information if you use ESA Option 1 (electronic)
- Help available at:

www.ccdsupport.com/confluence/display/help/Registration+Instructions

# e-GGRT User Registration Overview

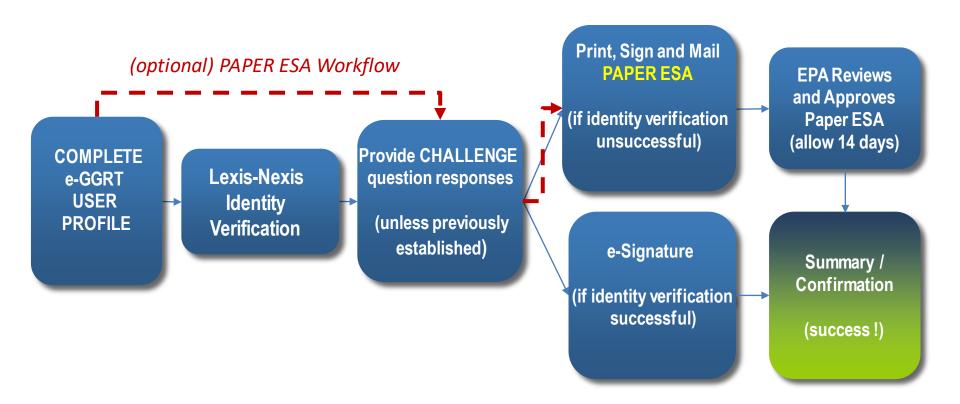

# User Registration – Electronic Signature Agreement (ESA)

| YOUR USER PROFILE<br>By completing and saving this form you will establish your e-GGRT user profile.<br>NOTE: You will not be able to return to this screen, so please double-check the |                                                                                  | Vour identity and e-sign                                                                                                    |
|----------------------------------------------------------------------------------------------------|----------------------------------------------------------------------------------|----------------------------------------------------------------------------------------------------|
| information before you save.                                                                                                    |                                                                                  | * denotes a required field                                                                                                    |
| Title *                                                                                                    | Select •                                                                         |                                                                                                    |
| First Name *                                                                                                    |                                                                                  |                                                                                                    |
|                                                                                                    | Please use your full first name and not a nickne for identity proofing purposes. |                                                                                                    |
| Middle Initial                                                                                                    |                                                                                  | LexisNexis* Verification for EPA                                                                                                    |
| Last Name*                                                                                                    |                                                                                  |                                                                                                    |
| Suffix                                                                                                    | Select •                                                                         | Note: By proceeding with verification you understand the service is voluntary and that you are validating personally identifyin<br>information against a 3rd-party service LexisNexis®, which will return evidence of validation of your personally identifying |
| ADDRESS INFORMATION                                                                                                    |                                                                                  | information back to the U.S. Environmental Protection Agency. The U.S. EPA will not collect or retain sensitive, personally<br>identifying information such as your Social Security Number (SSN); however, EPA will receive evidence of identity validation     |
| Organization (Employer)*                                                                                                    |                                                                                  | may be used to identify you for legal purposes. Privacy Policy                                                                                                    |
| Mailing Address Line 1*                                                                                                    |                                                                                  | Before attempting to complete identity verification, please review the guidance below:                                                                                                    |
|                                                                                                    | Maximum 50 charactors                                                            | <ul> <li>Input your prior home phone number if moved within last 6 months</li> <li>Input your prior home address if moved within last 6 months</li> </ul>                                                                                                    |

If LexisNexis verification fails for you print your ESA, sign it, and mail it in

|                                                | your Social Security Number (SSN); nowever, EPA will receive evidence of identity validation which<br>legal purposes. Privacy Policy   |
|------------------------------------------------|----------------------------------------------------------------------------------------------------|
| <ul> <li>Input your prior home phon</li> </ul> | dentity verification, please review the guidance below:<br>e number if moved within last 6 months<br>ess if moved within last 6 months |
| First Name                                     |                                                                                                    |
| Last Name                                      |                                                                                                    |
| Middle Name                                    |                                                                                                    |
| Home Address*                                  |                                                                                                    |
| Home City *                                    |                                                                                                    |
| Home State*                                    | Select •                                                                                                    |
| Home Zip*                                      |                                                                                                    |
| Home Phone *                                   |                                                                                                    |
| Date of Birth*                                 |                                                                                                    |
| Last 4 of SSN*                                 |                                                                                                    |

For more information visit:

https://ccdsupport.com/confluence/display/help/Electronic+Signature+Agreement

# e-GGRT Home Page

- Once EPA approves your ESA you can log in to e-GGRT
- The e-GGRT home page has 4 tabs:
  - 1. Home lists your facilities and where you accept nominations to access facility data
  - 2. Facility Registration where you set up new e-GGRT facilities
  - 3. Facility Management where you access / update facility profiles and manage user roles\*
  - 4. Data Reporting where you access facility reporting records, enter reporting data, and make reporting submissions\*
- For more information visit:

### https://ccdsupport.com/confluence/display/help/About+e-GGRT+Home

| HOME FACILITY REGIST              | mental Protection                                                   | NAGEMENT DATA REPORTING |                     | Electronic Greenhouse Gas<br>Reporting Tool<br>Hello, George Polemkin   My Profile   Logout                                                                                                    |
|-----------------------------------|---------------------------------------------------------------------|-------------------------|---------------------|----------------------------------------------------------------------------------------------------|
| e-GGRT Help     About e-GGRT Home | REGISTER A FACT<br>ACCESS YOUR FA<br>GHGRP ID \$<br>525642<br>e-GGR |                         | Your Role \$<br>ADR | ACCEPT AN INVITATION:<br>Use a 1-time Invitation Code?<br>Paste an Invitation Code into the field,<br>then click 'GO'. (If you have already<br>used a code to accept a role at a facility,<br>you may access that facility from the list<br>to the left.)<br>GO<br>EPA Correspondence Folder<br>Issues with Message(s) awaiting<br>reply: 1 |
|                                   |                                                                     |                         |                     | e-GGRT Announcements                                                                                                    |

\* This tab will only be provided when you have access to one or more facility

# DRs, ADRs, and Agents

Users can have 1 of 3 roles at an e-GGRT Part 98 facility:

- 1. Designated Representative (DR)
- 2. Alternate Designated Representative (ADR)
- 3. Agent

To become a DR, ADR, or Agent for a facility you must:

- 1. be nominated,
- 2. be approved by EPA,
- 3. sign a certificate of representation (DRs or ADRs) or Notice of Delegation (Agents)

For more information visit:

https://ccdsupport.com/confluence/display/help/Identification+of+DRs%2C+ADRs%2C+and+Agents or

https://ccdsupport.com/confluence/display/help/Changing+DR+and+ADR

# Adding Users to an Existing Facility

| OME 🕺 FACILITY REGISTR                   | RATION FACILITY MANAGEMENT                                                                                                    | DATA REPORTING                                                                                                    | Electronic Greenhous<br>Reportin                                    |                        |
|------------------------------------------|----------------------------------------------------------------------------------------------------|----------------------------------------------------------------------------------------------------|---------------------------------------------------------------------|------------------------|
| Y FACILITIES FACILI                      | TY SUMMARY                                                                                                    |                                                                                                    | Hello, G Potemkin                                                   | My Profile   Logo      |
| ) e-GGRT Help<br>out Facility Management | e-GGRT 101 Facility (GHGF<br>Facility Summary                                                                                                  | RP ID: 525542)                                                                                                    |                                                                     |                        |
|                                          | "Facility Profile" information, the                                                                                                    | iding upon your role, you can make changes to<br>Designated Representative (DR) and Alternate<br>R), and to your Agents if you are a DR or ADR. | the Certificate of Represent<br>and Complete: No furth<br>required. |                        |
|                                          | Facility Representatives                                                                                                    |                                                                                                    | Certificate of Repres                                               | sentation              |
|                                          |                                                                                                    |                                                                                                    |                                                                     |                        |
|                                          | Designated Representative                                                                                                    |                                                                                                    | ANGE Agents (for this facility)                                     |                        |
|                                          | Designated Representative<br>Alternate Designated<br>Representative                                                                            |                                                                                                    | ANGE none appoi                                                     | inted                  |
|                                          | Alternate Designated<br>Representative                                                                                                    | M Huppert CH<br>Representative and edit the Facility Profile at the<br>rst change the Facility Representative who, after                        | ANGE none appoi                                                     | inted<br>Remove select |
|                                          | Alternate Designated<br>Representative                                                                                                    | M Huppert CH<br>Representative and edit the Facility Profile at the<br>rst change the Facility Representative who, after                        | ANGE none appoi                                                     | inted<br>Remove select |
|                                          | Alternate Designated<br>Representative<br>You cannot change a Facility<br>time. If you need to do both fir<br>accepting their role, can edit t | M Huppert CH<br>Representative and edit the Facility Profile at the<br>rst change the Facility Representative who, after                        | ANGE none appoi                                                     | inted<br>Remove select |

- DR, ADR, or Agents can nominate a new DR
- DR can nominate an ADR
- Only a DR or ADR can nominate / delegate to an agent

# Adding Users to an Existing Facility: Using Your Invitation Code

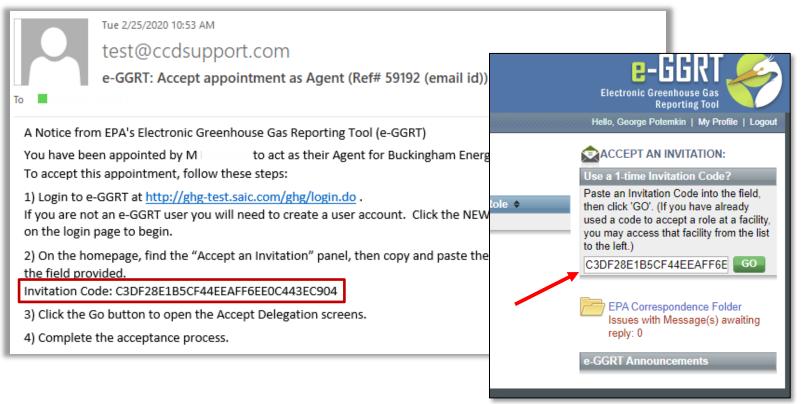

- Once your nomination is approved by EPA you will receive an invitation code by e-mail
- Log into e-GGRT and paste the invitation code into the 'Accept An Invitation' box on the e-GGRT Home page, and click 'Go'
- Accept your role, e-Sign your agreements, and you will gain access to your facility

For more information visit:

https://ccdsupport.com/confluence/display/help/About+e-GGRT+Home#Aboute-GGRTHome-AcceptanInvitation

16

# Setting up a New Facility

| HOME FACILITY REGISTRA | iental Protection                                                                                                    |                                                                                                    | eenhouse Gas<br>Reporting Tool<br>otemkin   My Profile   Logout                                                                                                    |
|------------------------|----------------------------------------------------------------------------------------------------|----------------------------------------------------------------------------------------------------|----------------------------------------------------------------------------------------------------|
| e-GGRT Help            | WARNING: This process is only for<br>in e-GGRT         PLEASE DO NOT RE-REGISTER A FACILITY OR SUP<br>Changes in ownership and/or representation should on<br>Using e-GGRT's Facility Management tools, either the DO<br>Owners and Operators, which will create a new, update<br>wholesale change in representation is required, the out<br>DR. If you are part of the new representation team, and<br>contact the e-GGRT Help Desk for assistance.         PLEASE DO NOT RE-REGISTER A FACILITY THAT H<br>If you know a facility is already registered in e-GGRT, ex-<br>should not re-register it. Note, any data entered or subn<br>the originally registered version of the facility.         If you are unsure, the first registration step consists of a<br>among the results, you should not proceed with registration<br>(DR, ADR, or Agent), the current representation team for<br>have questions about how to proceed, please contact the | PPLIER DUE TO CHANGES IN OWNERSHIP OR F<br>ly be made by a representative currently associated<br>Designated Representative (DR) or Alternate (ADR)<br>d Certificate of Representation per 40 CFR 98.4(h).<br>going DR, ADR, or Agent(s) can initiate this change<br>the old representation is unable or unwilling to initia<br>HAS ALREADY REPORTED GHG DATA VIA E-GG<br>specially one that has already submitted an Annual of<br>nitted on a duplicate facility may have to be re-entern<br>a facility or supplier search based on ZIP Code. If you<br>tion. If you require access to that facility or supplier<br>or the facility in e-GGRT can appoint you to the appro- | REPRESENTATION!<br>with it in e-GGRT.<br>can edit the list of<br>In the event a<br>by appointing the new<br>the this change, please<br>RT!<br>GHG Report, you<br>ed and re-submitted on<br>u find your facility<br>as a representative |

If you have a question please contact the Help Desk
 https://codsupport.com/confluence/display/bolp/Contact+the

https://ccdsupport.com/confluence/display/help/Contact+the+e-GGRT+Help+Desk

# **Entering Your Emissions**

## • Click on the Data Reporting tab

| DME FACILITY REGIST                                       | RATION FACILITY                                            | MANAGEMENT                                                                                      | DATA REPORTING                                                                                                    |                 | Ele                                                                               | ectronic Greenhou<br>Reporti | ing Tool           |
|-----------------------------------------------------------|------------------------------------------------------------|-------------------------------------------------------------------------------------------------|----------------------------------------------------------------------------------------------------|-----------------|-----------------------------------------------------------------------------------|------------------------------|--------------------|
|                                                           |                                                            |                                                                                                 |                                                                                                    |                 | H                                                                                 | ello, Marty Huppert          | :   My Profile   L |
| e-GGRT Help                                               | e-GGRT G                                                   | reenhouse G                                                                                     | as Data Reporting (2                                                                                                    | 2021)           |                                                                                   |                              |                    |
|                                                           | Select Facility                                            |                                                                                                 |                                                                                                    |                 |                                                                                   |                              |                    |
| neral Reporting Information<br>out the Data Reporting Tab |                                                            |                                                                                                 | G                                                                                                    |                 | Batch                                                                             | XML Upload                   |                    |
|                                                           |                                                            |                                                                                                 | <ul> <li>I reports for each of your facility(s</li> </ul>                                                                                        | s) and supplier |                                                                                   | Review and Cer               | tification         |
|                                                           |                                                            |                                                                                                 | , , , ,,                                                                                                    | <i>·</i> · ·    |                                                                                   | RTING YEAR                   | _                  |
|                                                           |                                                            |                                                                                                 | ent reporting year, but you can acc<br>EAR drop down menu and clickin                                                                            |                 | 2021                                                                              |                              | ✓ G0               |
|                                                           | yours by using                                             |                                                                                                 |                                                                                                    | ig 00.          |                                                                                   |                              |                    |
|                                                           |                                                            |                                                                                                 |                                                                                                    |                 |                                                                                   |                              |                    |
|                                                           | FACILITIES EX                                              | PECTED TO REPO                                                                                  | RT for 2021 <sup>1</sup>                                                                                                    |                 |                                                                                   |                              |                    |
|                                                           | FACILITIES EX                                              | PECTED TO REPO                                                                                  | RT for 2021 <sup>1</sup><br>Facility or Supplier ♦                                                                                               |                 | Annual Repo                                                                       | rting Status                 |                    |
|                                                           |                                                            |                                                                                                 |                                                                                                    |                 | Annual Repo                                                                       | rting Status                 | OPE                |
|                                                           | GHGRP ID 🗢                                                 | MHReporter Test                                                                                 | Facility or Supplier 🖨                                                                                                    | Syncline        | \$                                                                                | rting Status                 | OPE                |
|                                                           | GHGRP ID ♦<br>529417                                       | MHReporter Test<br>Test Facility MLH                                                            | Facility or Supplier  MultiSubpart 2 (Rivervale, NJ) Production Test 420 Fort Worth S                                                            | Syncline        | Not generated                                                                     | rting Status                 |                    |
|                                                           | GHGRP ID \$<br>529417<br>537757                            | MHReporter Test<br>Test Facility MLH<br>(Santuary, TX)<br>MLH Test Facility                     | Facility or Supplier  MultiSubpart 2 (Rivervale, NJ) Production Test 420 Fort Worth S                                                            | Syncline        | Not generated Not generated                                                       | rting Status                 | OPE                |
|                                                           | GHGRP ID<br>529417<br>537757<br>544405                     | MHReporter Test<br>Test Facility MLH<br>(Santuary, TX)<br>MLH Test Facility<br>Foghorn Test Fac | Facility or Supplier<br>MultiSubpart 2 (Rivervale, NJ)<br>Production Test 420 Fort Worth S<br>(Olde Tine, WA)                                    | Syncline        | Not generated<br>Not generated<br>Not generated                                   | rting Status                 | OPE                |
|                                                           | GHGRP ID ♦<br>529417<br>537757<br>544405<br>544406         | MHReporter Test<br>Test Facility MLH<br>(Santuary, TX)<br>MLH Test Facility<br>Foghorn Test Fac | Facility or Supplier  MultiSubpart 2 (Rivervale, NJ) Production Test 420 Fort Worth S (Olde Tine, WA) ility (Washington, DC)                     | Syncline        | Not generated<br>Not generated<br>Not generated<br>Not generated                  | rting Status                 | OPE                |
|                                                           | GHGRP ID<br>529417<br>537757<br>544405<br>544406<br>567521 | MHReporter Test<br>Test Facility MLH<br>(Santuary, TX)<br>MLH Test Facility<br>Foghorn Test Fac | Facility or Supplier  MultiSubpart 2 (Rivervale, NJ) Production Test 420 Fort Worth S (Olde Tine, WA) ility (Washington, DC) User (Carlsbad, CA) | Syncline        | Not generated<br>Not generated<br>Not generated<br>Not generated<br>Not generated | rting Status                 | OPE                |

# **Current Reporting Year or Back Years**

## Select the reporting year and click "Go"

### e-GGRT Greenhouse Gas Data Reporting (2021)

#### Select Facility

#### ANNUAL GHG DATA REPORTING Batch XML Upload Batch Review and Certification Use this page to access the annual reports for each of your facility(s) and supplier(s). REPORTING YEAR The page defaults to the most recent reporting year, but you can access previous 2021 GO × years by using the REPORTING YEAR drop down menu and clicking GO. 2021 2020 FACILITIES EXPECTED TO REPORT for 2021<sup>1</sup> 2019 Annual 2018 GHGRP ID Facility or Supplier 2017 529417 MHReporter Test MultiSubpart 2 (Rivervale, NJ) Not gene 2016 OPEN 2015 537757 Test Facility MLH Production Test 420 Fort Worth Syncline Not gene OPEN 2014 (Santuary, TX) 2013 544405 MLH Test Facility (Olde Tine, WA) Not gene OPEN 2012 Not gene 2011 544406 Foghorn Test Facility (Washington, DC) OPEN 2010 567521 Test Facility 2 for User (Carlsbad, CA) Not generate OPEN

#### FACILITIES NOT EXPECTED TO REPORT for 2021<sup>1</sup>

| GHGRP ID                     | Facility or Supplier                                      | Reason for Not Reporting                                       |
|------------------------------|-----------------------------------------------------------|----------------------------------------------------------------|
| No facilities found.         |                                                           |                                                                |
| 1 If EDA's expectation is it | accurrect for any facility use the blue ODEN button to ac | case its Easility or Suppliar Overview screen; then see the AN |

<sup>1</sup> If EPA's expectation is incorrect for any facility, use the blue OPEN button to access its Facility or Supplier Overview screen; then see the AN ANNUAL REPORT IS or IS NOT EXPECTED section for more information about changing the Facility or Supplier's reporting status.

# Select the Facility

## • Click 'Open' next to the facility of interest

### e-GGRT Greenhouse Gas Data Reporting (2021)

Select Facility

#### ANNUAL GHG DATA REPORTING

Use this page to access the annual reports for each of your facility(s) and supplier(s).

The page defaults to the most recent reporting year, but you can access previous years by using the REPORTING YEAR drop down menu and clicking GO.

#### Batch XML Upload Batch Review and Certification REPORTING YEAR

GO

2021

#### FACILITIES EXPECTED TO REPORT for 2021<sup>1</sup>

| GHGRP ID 🔶 | Facility or Supplier 🗢                                                   | Annual Reporting Status |      |
|------------|--------------------------------------------------------------------------|-------------------------|------|
| 529417     | MHReporter Test MultiSubpart 2 (Rivervale, NJ)                           | Not generated           | OPEN |
| 537757     | Test Facility MLH Production Test 420 Fort Worth Syncline (Santuary, TX) | Not generated           | OPEN |
| 544405     | MLH Test Facility (Olde Tine, WA)                                        | Not generated           | OPEN |
| 544406     | Foghorn Test Facility (Washington, DC)                                   | Not generated           | OPEN |
| 567521     | Test Facility 2 for User (Carlsbad, CA)                                  | Not generated           | OPEN |

#### FACILITIES NOT EXPECTED TO REPORT for 2021<sup>1</sup>

| GHGRP ID        | Facility or Supplier | Reason for Not Reporting |  |
|-----------------|----------------------|--------------------------|--|
| No facilities f | found.               |                          |  |

<sup>1</sup> If EPA's expectation is incorrect for any facility, use the blue OPEN button to access its Facility or Supplier Overview screen; then see the AN ANNUAL REPORT IS or IS NOT EXPECTED section for more information about changing the Facility or Supplier's reporting status.

# Webform vs XML Submission

- e-GGRT accepts submissions prepared using application pages (webforms and XLSbased Reporting Forms) or submission as an XML package. Approximately 10% of reporters use the XML method
- e-GGRT's default is webforms. To do an XML submission, click 'Change' on the Facility Overview page and upload your xml file

| Facility's GHG Reporting Method: Data entry via e-GGRT web-forms (Change)     |        |   |                         |                              |  |
|-------------------------------------------------------------------------------|--------|---|-------------------------|------------------------------|--|
| UPLOAD GHG ZIP and GENERATE REPO                                              | )RT    | • |                         |                              |  |
| Choose File No file chosen                                                    | UPLOAD |   |                         |                              |  |
| Please upload only the annual GHG r<br>necessary for you to upload a separate |        |   | GHG report file, the sy | stem will determine if it is |  |

- Please note that changing to the XML reporting method will delete any data previously entered for the reporting year
- For more information on XML reporting visit: <u>https://ccdsupport.com/confluence/display/help/XML+Reporting+Instructions</u>

## Notification to Discontinue Reporting and Notification for Not Submitting an Annual Report

- A reporting facility may discontinue Part 98 reporting under certain conditions
- For more information visit: <u>https://ccdsupport.com/confluence/display/help/Notification+to+Discontinue+Report</u> <u>rting+and+Notification+for+Not+Submitting+an+Annual+Report</u>

YOUR REPORTING YEAR 2021 STATUS

EPA is expecting an annual report for 2021 from this facility.

Notify EPA that this facility or supplier will not submit a Reporting Year 2021 annual report.

Notify EPA that this facility or supplier will not submit a Reporting Year 2022 annual report.

#### NOTIFICATION TO DISCONTINUE REPORTING FOR REPORTING YEAR 2021

If this facility or supplier will not • Cessation of operations: All applicable GHG-emitting processes and operations ceased to submit a report to EPA this year, operate in the 2020 calendar year. you are required to notify EPA by O Alteration of operations: All applicable operations of the facility or supplier changed in 2020. selecting the appropriate reason. and th NOTIFICATION TO DISCONTINUE REPORTING FOR REPORTING YEAR 2022 specifi If this facility or supplier will not ○ Facilit submit a report next year, you are operate in the 2021 calendar year. that al required to notify EPA by selecting O Alteration of operations: All applicable operations of the facility or supplier changed in 2021 the appropriate reason O Exiting and the processes or operations no longer meet the definition of the source category as below specified in an applicable subpart. CO2e/ O Facility has merged: The entire facility or supplier is merged into another facility or supplier that already reports to the GHGRP. If this fac reason o O Exiting the program: The facility or supplier has reported below 15,000 metric tons (mt) CO2e/year for 3 consecutive years or below 25,000 mt CO2e/year for 5 consecutive years in Related 2021. **Related FAQs** CANCEL

# **Input Verifier Tools**

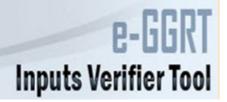

- Some subparts\* hold certain calculations inputs private by using the Input Verifier Tool (IVT)
- After you enter inputs you will be asked to save your inputs on your local computer. Each time you reopen e-GGRT you will need to re-load your saved inputs using this inputs file
- These input are used by e-GGRT to verify data but not submitted to EPA

| F/ | ACILITY'S INPUTS VERIFIER FIL | E (File History) | What is the Inputs Verifier File?                                                                                                    |
|----|-------------------------------|------------------|----------------------------------------------------------------------------------------------------|
|    | Inputs Data Not Saved         | Last Saved File: | A file has not yet been saved for this facility.<br>Be sure to use the "Save Inputs Data" link to<br>save a copy of your equation inputs data<br>before you log off as e-GGRT will not save or<br>store equation inputs data! |
|    | R Save Inputs Data            | Saved By (Date): |                                                                                                    |

- For subpart C you have the option of using IVT or reporting your inputs in many cases
- For more information see: <u>https://ccdsupport.com/confluence/display/help/About+the+Inputs+Verifier+Tool</u>

\* Subparts C, F, G, H, K, N, O, P, Q, R, S U, V, X, Y, Z, AA, BB, CC EE, and GG use IVT

# e-GGRT Webforms vs Reporting Forms

- Depending on the subpart you are reporting e-GGRT will collect data:
  - using traditional web pages we call these webforms
  - using excel based forms which can be loaded offline and uploaded and read by e-GGRT – we call these Reporting Forms
- We will review these processes using a facility that reports Subpart C (Stationary Combustion) via webforms and Subpart W (Petroleum and Natural Gas Systems) via reporting forms

Download reporting forms at:

https://ccdsupport.com/confluence/display/help/Reporting+Form+Instructions

# Reporting with e-GGRT Webforms

- When you click the Data Reporting Tab, and click on a facility. You will start on the Facility Overview. This page is your starting point for reporting
- This page has a lot of capabilities and information. For more detail on the features available visit:

https://ccdsupport.com/confluence/display/help/Using+the+Facility+or+Supplier+Overview+Page

|                                                                 | ental Protection                                                                                                    |                                                                                                    |                                                                                                    |                                                                                                    | Electronic Green                                                                                                    |                           |
|-----------------------------------------------------------------|----------------------------------------------------------------------------------------------------|----------------------------------------------------------------------------------------------------|----------------------------------------------------------------------------------------------------|----------------------------------------------------------------------------------------------------|----------------------------------------------------------------------------------------------------|---------------------------|
| HOME FACILITY REGISTRA                                          | ATION FACILITY MANAGEMENT                                                                                                    | DATA REPORTING                                                                                             | EPA REPORTS                                                                                                    | HELP DESK                                                                                             |                                                                                                    | orting Tool               |
|                                                                 |                                                                                                    |                                                                                                    |                                                                                                    |                                                                                                    | Heilo, M Hupp                                                                                                    | ert   My Profile   Logout |
| e-GGRT Help How to add a subpart and report data                | Parkington Inc (GHGRP I<br>e-GGRT Greenhouse<br>Select Facility » Facility or Sup                                                                                                    | e Gas Data Rep                                                                                             | porting (202                                                                                                    | 21)                                                                                                   |                                                                                                    |                           |
| General reporting information<br>How to submit an annual report | facility or supplier will be report<br>the OPEN buttons.<br>After data reporting is complet<br>SUBMISSION process from the                                                                                       | e source and/or supplie<br>ting, then to access tho<br>e, you can initiate the F<br>is page by using GO bu | ource and/or supplier categories for which your<br>, then to access those data reporting screens using<br>ou can initiate the FINAL REVIEW and REPORT |                                                                                                    | (metric tons)<br>CO2 equivalent emissions from facility<br>subparts C-II, SS, and TT<br>(metric tons)<br>Biogenic CO2 emissions from facility<br>subparts C-II, SS, and TT<br>(metric tons)<br>CO2 equivalent emissions from supplier<br>subparts LL-QQ |                           |
|                                                                 | 1) GHG DATA REPORTING<br>Select appropriate subparts and<br>and avoided common data entry<br>2021 Reporting Source<br>Subpart A—General Informatio<br>Subpart C—General Stationary<br>Subpart W—Petroleum and Na | mistakes.<br>or Supplier Category<br>1<br>Fuel Combustion Sour                                             | Cannot s<br>Ces Cannot s                                                                                                    | n Messages will (<br>Validation Mes<br>Submit-View Critic<br>Submit-View Critic<br>Submit-View Critic | sages?<br>cal Errors                                                                                                    |                           |

# e-GGRT Webforms: Subpart A

- All facilities must include Subpart A
- NAICS codes, Parent Company, Reporting Dates, and Methodology change explanation
- No significant changes to Subpart A
- For NAICS codes continue to use the 2017 NAICS codes for Reporting Year 2021.

#### MLH Test Facility

#### Facility Reporting Information (2021)

Select Facility » Facility or Supplier Overview » Subpart A

#### SUBPART A - GENERAL INFORMATION

Each facility or supplier must report the names and percentage ownership of all highest-level United States parent companies, the dates covered by the report, and the North American Industry Classification System (NAICS) Code(s) representing the facility or supplier's principal production or activity. For facilities and suppliers that submitted an annual GHG report last year, the NAICS code and parent company tables are prepopulated with the information you provided in your report last year. Please review all prepopulated fields and update any information that is no longer current. To edit a NAICS code or parent company, click on the NAICS code or parent company name. Click on X symbol to delete a NAICS code or parent company.

Direct emitters (i.e., facilities reporting under subparts C through II, SS and TT) must indicate whether their report includes emissions from cogeneration units and whether the facility has a Department of Energy (DOE) or EPA's Clean Air Markets Division (CAMD) plant code.

If you changed the calculation methodology during the report year, then you must enter a brief explanation of the changes made and the subpart to which they apply (e.g., "Subpart NN: Changed from Methodology 1 to Methodology 2"). Leave this field blank if no changes to the calculation methodology were made during the reporting year.

#### NAICS CODES

| Description            | Relevance | Delete |
|------------------------|-----------|--------|
| latural Gas Extraction | Primary   | ×      |
|                        | •         |        |

#### U.S. PARENT COMPANIES

| Parent Company         | Address                               | % of Ownership | Delete |
|------------------------|---------------------------------------|----------------|--------|
| MLH Resources          | 2020 Old Fountain Dr, Mello, LA 92043 | 100.00         | ×      |
| + ADD a Parent Company |                                       | Total: 100.00  |        |

| GHG report start date: * 01/01/2021 |  |
|-------------------------------------|--|
| GHG report end date: * 12/31/2021   |  |

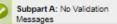

# e-GGRT Webforms: Subpart C

- Starting with a simple Subpart C example
  - This is an example of a facility that had reported in RY2020. Units and fuels have been carried over
- Start by clicking on "Open" next to Subpart C

### 1) GHG DATA REPORTING

Select appropriate subparts and complete data entry. Data Entry Validation Messages will ensure you have provided all required data and avoided common data entry mistakes.

| 2019 Reporting Source or Supplier Category           | Validation Messages?                 | Subpart Reporting |
|------------------------------------------------------|--------------------------------------|-------------------|
| Subpart A—General Information                        | Cannot Submit-View Critical Errors   | OPEN              |
| Subpart C—General Stationary Fuel Combustion Sources | Cannot Submit-View Critical Errors 👜 | OPEN              |
| Subpart W—Petroleum and Natural Gas Systems          | Cannot Submit-View Critical Errors 🕮 | OPEN              |

ADD or REMOVE Subparts

Stop signs indicate that a subpart has at least one critical error preventing submission. In this case we haven't provided any data yet and e-GGRT thinks that's a critical error I We will discuss validation messages later in the presentation

# e-GGRT Webforms: Subpart C

- Each subpart has a subpart landing page customized to • that subpart's requirements
- The subpart C landing page is shown below •

#### **Buckingham Energy**

#### Subpart C: General Stationary Fuel Combustion (2021)

Subpart C Overview

#### OVERVIEW OF SUBPART C REPORTING REQUIREMENTS

Subpart C requires affected facilities to report annual carbon dioxide (CO2), methane (CH4), and nitrous oxide (N2O) emissions from each stationary combustion unit. First, use this page to identify each stationary combustion reporting configuration (reporting options listed in 40 CFR 98.36) and then enter fuel usage and related information required by subpart C for each configuration.

For additional information about subpart C reporting, please use the e-GGRT Help link(s) provided.

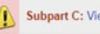

Subpart C: View Validation

#### CONFIGURATION SUMMARY

| perational <sup>1</sup> | Configuration Name or ID | Configuration Type                 | Use IVT? | Status <sup>2</sup> |      | Delete |
|-------------------------|--------------------------|------------------------------------|----------|---------------------|------|--------|
|                         | Diler 1                  | Single Unit Using Tiers 1, 2, or 3 | No       | Incomplete          | OPEN | ×      |
|                         | CP-Comfort Heaters       | Common Pipe                        | No       | Incomplete          | OPEN | ×      |

★ Facility Overview

### For more information visit:

https://ccdsupport.com/confluence/display/help/Subpart+C+-+General+Stationary+Fuel+Combustion+Sources

# e-GGRT Webforms: Subpart C

### CONFIGURATION SUMMARY

| Operational <sup>1</sup> | Configuration Name or ID | Configuration Type                 | Use IVT? | Status <sup>2</sup> |      | Delete |
|--------------------------|--------------------------|------------------------------------|----------|---------------------|------|--------|
|                          | Doiler 1                 | Single Unit Using Tiers 1, 2, or 3 | No       | Incomplete          | OPEN | ×      |
|                          | CP-Comfort Heaters       | Common Pipe                        | No       | Incomplete          | OPEN | ×      |
| 🕂 Add a Config           | uration                  |                                    |          |                     |      |        |

★ Facility Overview

- This facility has two Subpart C units: a coal boiler and comfort heating units burning natural gas
- These units and fuels have been carried over from RY2020 so we just need to add the RY2021 emissions inputs
- Start by clicking 'Open' next to each configuration

#### FUEL-SPECIFIC EMISSIONS

Use this page to enter the annual greenhouse gas emissions information for this fuel. The user is required to enter CO<sub>2</sub>, CH<sub>4</sub>, N<sub>2</sub>O, equation inputs, sampling frequency and missing data information (as applicable) for each fuel type. For additional information about the data collected on this page, please use the e-GGRT Help link(s) provided.

93,225.9 (metric tons) CO2 equivalent emissions from facility subparts C-II, SS, and TT

**3,788.0** (metric tons) Biogenic CO<sub>2</sub> emissions from facility subparts C-II, SS, and TT

0.0 (metric tons) CO2 equivalent emissions from supplier subparts LL-QQ

VIEW GHG DETAILS

| CONFIGURATION-FUEL-PERIOD |                                    |  |
|---------------------------|------------------------------------|--|
| Unit or Group Name/ID     | Boiler 1                           |  |
| Configuration Type        | Single Unit Using Tiers 1, 2, or 3 |  |
| Fuel (Fuel Type)          | Bituminous (Coal and Coke)         |  |
| Reporting Period          | 01/01/2019 - 12/31/2019            |  |

#### EQUATION C-2A/C-9A INPUTS -----

| Mass of solid fuel combusted<br>(Input to Equations C-2a and C-<br>9a)    | 65381 (short tons/year)                                                                                                    |
|---------------------------------------------------------------------------|----------------------------------------------------------------------------------------------------|
| High heat value of the fuel used<br>(Input to Equation C-2a and C-<br>9a) | <ul> <li>Enter annual average high heat value, if the results of sampling are received less frequently than monthly in accordance with 98.33(a)(2)(ii)(B)</li> <li>Use Equation C-2b to calculate a weighted annual average high heat value of the fuel. This option is required if the results of sampling are received monthly or more frequently, in accordance with 98.33(a)(2)(ii)(A)</li> <li>0.18 (mmBtu/short ton)</li> </ul> |
| Emission factor for CH4 (Input to<br>Equation C-9a)                       | <ul> <li>Default CH4 emission factor for the fuel (0.011 kg CH4/mmBtu)</li> <li>Use alternate CH4 emission factor (0.001 kg CH4/mmBtu) - for facilities within the IPCC<br/>"Energy Industry" category</li> </ul>                                                                                                    |

EQUATION C-2a SUMMARY AND RESULT

|                                                                                                    | $CO_2 = 1 \times 10^{-3} \times Fuel \times HHV \times EF$<br>Hover over an element in the equation above to reveal a definition of that element. |
|----------------------------------------------------------------------------------------------------|----------------------------------------------------------------------------------------------------|
| Fuel-specific default emission<br>factor for CO2 (Input to Equation<br>C-9a)                                                        | 93.28 (kg CO2/mmBtu)                                                                                                    |
| Annual CO <sub>2</sub> emissions from<br>combustion of the specified fuel<br>(include both biogenic and non-<br>biogenic emissions) | 1097.7731 (metric tons)                                                                                                    |
| Enter/Report Alternate Result                                                                                                    |                                                                                                    |

e-GGRT Webforms: Subpart C

- E-GGRT will lead through each of the required data items
- As you enter data your totals in the calculator panel will update

|                                                                             | $CH_4$ or $N_2O = 1 \times 10^{-1}$ | r <sup>3</sup> × HHV × EF × Fuel  |                               |
|-----------------------------------------------------------------------------|-------------------------------------|-----------------------------------|-------------------------------|
|                                                                             | Hover over an elemer                | t in the equation above to reveal | a definition of that element. |
| Fuel-specific default emission<br>actor for CH4 (Input to Equation<br>C-9a) |                                     | 0.011 (kg CH4/mmBtu)              |                               |
| Annual CH4 emissions from<br>ombustion of the specified fuel                |                                     | 0.1295 (metric tons)              |                               |
| Enter/Report Alternate Result                                               |                                     |                                   |                               |
| Fuel-specific default emission<br>actor for N2O (Input to Equation<br>C-9a) |                                     | 0.0016 (kg N2O/mmBtu)             |                               |
| Annual N2O emissions from<br>combustion of the specified fuel               |                                     | 0.0188 (metric tons)              |                               |
| Enter/Report Alternate Result                                               |                                     |                                   |                               |
| CO2 equivalent value for Annual<br>CH4 emissions                            |                                     | 3.2 (metric tons)                 |                               |
| CH4 emissions                                                               |                                     | 3.2 (metric tons)                 |                               |
| CO2 equivalent value for Annual<br>N2O emissions                            |                                     | 5.6 (metric tons)                 |                               |
| IHV SUBSTITUTE DATA INFORM                                                  | ATION                               |                                   |                               |
| Identify each month for which                                               | January                             | February                          | March                         |
| the monthly HHV value is<br>calculated using one or more                    | April                               | May                               | June                          |
| substitute data values                                                      | July                                | August                            | September                     |
|                                                                             |                                     | - N - 1                           | December                      |
|                                                                             | October                             | November                          |                               |

e-GGRT Webforms: Subpart C

- If you disagree with e-GGRT's calculations, you can enter / report alternate values
- After entering your data, click 'Save'
- Continue work through each of the data entry screens until each of your units are complete

- Let's take a look at a reporting form subpart
- Subpart W is the most commonly used reporting form
- Start by downloading the Excel reporting form

### Subpart W: Petroleum and Natural Gas Systems (2021)

Subpart Overview

#### OVERVIEW OF SUBPART REPORTING REQUIREMENTS

Subpart W requires affected facilities to report CO<sub>2</sub>, CH<sub>4</sub>, and N<sub>2</sub>O emissions from onshore and offshore petroleum and natural gas production. If you are subject to other subparts (e.g. Subpart C) you should return to the Facility Overview page, select the appropriate subpart(s), and complete the data reporting requirements of each subpart. To satisfy the Subpart W reporting requirements you will first download the Subpart W reporting form(s). Use the link provided to access the form(s) and find instructions for completing those forms. Next, you will upload the completed form(s) and e-GGRT will validate the data contained within them. Use the "View Validation" link to review any issues found in your reporting forms. If necessary, make any revisions necessary to your reporting forms and upload the revised reporting forms.

For additional information about Subpart W reporting, please use the e-GGRT Help link(s) provided.

#### SUBPART W SUMMARY INFORMATION FOR THIS FACILITY

| 1.) DOWNLOAD FORM                              |             |      |        |  |  |
|------------------------------------------------|-------------|------|--------|--|--|
| Subpart W GHG Reporting                        |             |      |        |  |  |
| 2.) UPLOAD COMPLETED SUBPART W INTEGRATED REPO | RTING FORM  |      |        |  |  |
| Choose File No file chosen UPLOAD              |             |      |        |  |  |
| Uploaded File Name                             | Attached By | Date | Delete |  |  |
| No files found.                                |             |      |        |  |  |

Download reporting forms at: <a href="https://ccdsupport.com/confluence/display/help/Reporting+Form+Instructions">https://ccdsupport.com/confluence/display/help/Reporting+Form+Instructions</a>

(metric tons)

(metric tons)

(metric tons)

subparts LL-QQ

VIEW GHG DETAILS

CO2 equivalent emissions from facility

Biogenic CO<sub>2</sub> emissions from facility

CO2 equivalent emissions from supplier

Subpart W: View Validation

subparts C-II, SS, and TT

subparts C-II, SS, and TT

- Let's take a look at a reporting form
- These are formatted, dynamic excel workbooks
- Use the Radio buttons and fill in data in the blue spaces. Cells will enable or disable depending on the data you enter

#### Subpart W: Petroleum and Natural Gas Systems

| V | /ersion | R.09 |
|---|---------|------|

1.) Select the applicable industry segment for this workbook:

Note: One workbook must be submitted for each industry segment. If your facility is required to report emissions under more than one industry segment, a workbook should be filled out for each industry segment under which that facility falls.

Updated:

10/5/2019

| 0 | Offshore petroleum and natural gas production [98.230(a)(1)]            |
|---|-------------------------------------------------------------------------|
| 0 | Onshore petroleum and natural gas production [98.230(a)(2)]             |
| 0 | Onshore natural gas processing [98.230(a)(3)]                           |
| 0 | Onshore natural gas transmission compression [98.230(a)(4)]             |
| 0 | Underground natural gas storage [98.230(a)(5)]                          |
| 0 | Liquefied natural gas (LNG) storage [98.230(a)(6)]                      |
| 0 | LNG import and export equipment [98.230(a)(7)]                          |
| 0 | Natural gas distribution [98.230(a)(8)]                                 |
| 0 | Onshore petroleum and natural gas gathering and boosting [98.230(a)(9)] |
| 0 | Onshore natural gas transmission pipeline [98.230(a)(10)]               |
|   |                                                                         |

2.) Fill out the following table with general information about this facility:

- Depending on your selections certain tables will be enabled (blue) or disabled (black) as shown below
- For more help on the Subpart W reporting forms and requirements visit: <u>https://ccdsupport.com/confluence/display/help/Subpart+W+-</u> <u>+Petroleum+and+Natural+Gas+Systems</u>

| Table AA.8. Natural Gas Distribution as per [98.236(aa                                                                                            | a)(9)]                                                                                                    |                                                                                                    |                                                                                                    |                                                                                                    |                                                                                                    | RETURN TO TOP                                                                                                    |
|----------------------------------------------------------------------------------------------------|----------------------------------------------------------------------------------------------------|----------------------------------------------------------------------------------------------------|----------------------------------------------------------------------------------------------------|----------------------------------------------------------------------------------------------------|----------------------------------------------------------------------------------------------------|----------------------------------------------------------------------------------------------------|
| Quantity of natural gas received at all custody<br>transfer stations in the calendar year<br>(thousand standard cubic feet)<br>[98.236(aa)(9)(i)] | Quantity of natural gas<br>withdrawn from in-<br>system storage in the<br>calendar year<br>(thousand standard cubic<br>feet)<br>[98.236(aa)(9)(ii)]       | Quantity of natural gas added to in-<br>system storage in the calendar year<br>(thousand standard cubic feet)<br>[98.236(aa)(9)(iii)]                                                                                                    | Quantity of natural gas<br>delivered to end users<br>(thousand standard cubic<br>feet)<br>[98.236(aa)(9)(iv)]                                           | Quantity of natural gas<br>transferred to third parties<br>such as other LDCs or pipelines<br>(thousand standard cubic feet)<br>[98.236(aa)(9)(v)]                                                                                                    | Quantity of natural<br>gas consumed by<br>the LDC for<br>operational<br>purposes<br>(thousand standard<br>cubic feet)<br>[98.236(aa)(9)(vi)] | Estimated quantity of gas<br>stolen in the calendar year<br>(thousand standard cubic feet)<br>[98.236(aa)(9)(vii)] |
| Table AA.9. Onshore petroleum and natural gas gathering and boosting as per [98.236(aa)(10)]       RETURN TO TOP                                  |                                                                                                    |                                                                                                    |                                                                                                    |                                                                                                    |                                                                                                    |                                                                                                    |
| Select the basin associated with this facility [98.236(a)(9)]                                                                                     | Quantity of gas received<br>by the gathering and<br>boosting facility in the<br>calendar year<br>(thousand standard cubic<br>feet)<br>[98.236(aa)(10)(i)] | Quantity of gas transported to a<br>natural gas processing facility, a<br>natural gas transmission pipeline, or<br>another gathering and boosting<br>facility in the calendar year<br>(thousand standard cubic feet)<br>[98.236(aa)(10)(ii)] | Quantity of all hydrocarbon<br>liquids received by the<br>gathering and boosting<br>facility in the calendar year<br>(barrels)<br>[98.236(aa)(10)(iii)] | Quantity of all hydrocarbon<br>liquids transported to a natural<br>gas processing facility, a<br>natural gas transmission<br>pipeline, a natural gas<br>distribution pipeline, or another<br>gathering and boosting facility<br>in the calendar year<br>(barrels)<br>[98.236(aa)(10)(iv)] |                                                                                                    |                                                                                                    |

- Once you complete your form, go back to e-GGRT and upload the form Subpart W: Petroleum and Natural Gas Systems (2021)
- e-GGRT will read the data out of your reporting form
- If you have errors e-GGRT will report these issues back to your as validation messages

### Subpart Overview

#### OVERVIEW OF SUBPART REPORTING REQUIREMENTS

Subpart W requires affected facilities to report CO2, CH4, and N2O emissions from onshore and offshore petroleum and natural gas production. If you are subject to other subparts (e.g. Subpart C) you should return to the Facility Overview page, select the appropriate subpart(s), and complete the data reporting requirements of each subpart. To satisfy the Subpart W reporting requirements you will first download the Subpart W reporting form(s). Use the link provided to access the form(s) and find instructions for completing those forms. Next, you will upload the completed form(s) and e-GGRT will validate the data contained within them. Use the "View Validation" link to review any issues found in your reporting forms. If necessary, make any revisions necessary to your reporting forms and upload the revised reporting forms.

For additional information about Subpart W reporting, please use the e-GGRT Help link(s) provided.

93,225.9 (metric tons) CO2 equivalent emissions from facility subparts C-II, SS, and TT

3,788.0 (metric tons) Biogenic CO2 emissions from facility subparts C-II, SS, and TT

0.0 (metric tons) CO2 equivalent emissions from supplier subparts LL-QQ

#### VIEW GHG DETAILS

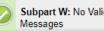

Subpart W: No Validation

SUBPART W SUMMARY INFORMATION FOR THIS FACILITY

1.) DOWNLOAD FORM

Subpart W GHG Reporting

#### 2.) UPLOAD COMPLETED SUBPART W INTEGRATED REPORTING FORM

| Choose File No file chosen UPLOAD            |             |                   |        |
|----------------------------------------------|-------------|-------------------|--------|
| Uploaded File Name                           | Attached By | Date              | Delete |
| Subpart W Reporting Form_RY2019_Segment9.xls | M Huppert   | February 17, 2020 | *      |

★ Facility Overview

# Validation

- e-GGRT is programmed to identify issues with your data as early as possible
- We try to give you all the feedback you need to get your data right prior to submission
- Validation messages include screen errors, critical errors, data quality messages, postgeneration messages

## Screen Errors

- Screen errors are associated with data elements required by e-GGRT to continue data entry
- When a screen error occurs it must be corrected before the data on that page can be saved
- On a webform the error message will appear on the page in yellow

#### SCREEN ERRORS (fix or click CANCEL)

The maximum rated heat input capacity of an individual unit, or the highest maximum rated heat input capacity of any unit in the group (aggregation), or the highest maximum rated heat input capacity of any unit served by the common pipe. This data element is required.

 For a reporting form the error message will appear in yellow and prevent the successful upload of the reporting form to e-GGRT

## Validations

- e-GGRT will remind you if you have forgotten something or if your data is outside the expect range
- Click on the 'View Validation' link to see the messages

#### Subpart C: General Stationary Fuel Combustion (2021)

Subpart C Overview

#### OVERVIEW OF SUBPART C REPORTING REQUIREMENTS

Subpart C requires affected facilities to report annual carbon dioxide (CO<sub>2</sub>), methane (CH<sub>4</sub>), and nitrous oxide (N<sub>2</sub>O) emissions from each stationary combustion unit. First, use this page to identify each stationary combustion reporting *configuration* (reporting options listed in 40 CFR 98.36) and then enter fuel usage and related information required by subpart C for each configuration.

For additional information about subpart C reporting, please use the e-GGRT Help link(s) provided.

## Subpart C: View Validation

#### CONFIGURATION SUMMARY

| Operational <sup>1</sup> | Configuration Name or ID | Configuration Type                 | Use IVT? | Status <sup>2</sup> |      | Delete |
|--------------------------|--------------------------|------------------------------------|----------|---------------------|------|--------|
|                          | Diler 1                  | Single Unit Using Tiers 1, 2, or 3 | No       | Complete            | OPEN | ×      |
|                          | CP-Comfort Heaters       | Common Pipe                        | No       | Incomplete          | OPEN | ×      |

## Critical Errors and Data Quality Errors

- Validation message can reflect data quality issues as below. You may submit you reporting without correcting DQ messages
- Some validations must be corrected before you can submit. These critical validations, noted with the stop sign, usually reflect incomplete items or impossible values
- Click on the validation messages links. e-GGRT will open the page where this data can be corrected

| Validation Type <sup>1</sup> | ID <sup>2</sup> | Unit Name | Fuel Name  | Message <sup>3</sup>                                                                                                    |
|------------------------------|-----------------|-----------|------------|----------------------------------------------------------------------------------------------------|
| Data Quality                 | C498            | Boiler 1  | Bituminous | High heat value of the solid fuel. The value you have<br>provided is outside the EPA estimated range for this data<br>element. Please double check this value and the units of<br>measure and revise, if necessary. If you believe it to be<br>correct, please submit the value as is. |

#### FUEL-LEVEL VALIDATION MESSAGES

#### CONFIGURATION-LEVEL VALIDATION MESSAGES

| Validation Type <sup>1</sup> | ID <sup>2</sup> | Unit Name  | Message <sup>3</sup>                                                                    |
|------------------------------|-----------------|------------|-----------------------------------------------------------------------------------------|
| Data Completeness            | C143 👜          | CP-Comfort | Annual carbon dioxide emissions from combustion of all fossil fuels combined (if any of |
|                              |                 | Heaters    | the units burn fossil AND biomass). This data element is required.                      |

## **Excel Reporting Form Validation**

## Here is an example of a Subpart W validation message

#### Subpart W: Petroleum and Natural Gas Systems (2020)

Subpart Overview » Validation Report

#### SUBPART VALIDATION REPORT

This report contains a complete set of validation messages at the subpart level. Clicking the message text will redirect you to the screen that contains the field that generated the validation message.  Fixing the validation messages below prior to submitting your report may avoid future correspondence from EPA.

Print-friendly version

#### FACILITY-LEVEL VALIDATION MESSAGES

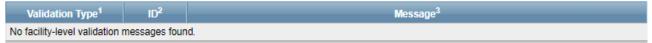

#### FILE-LEVEL VALIDATION MESSAGES

| Validation Type <sup>1</sup> | ID <sup>2</sup> | Details                                                                                                    | Message <sup>3</sup>                                                                                                    |
|------------------------------|-----------------|----------------------------------------------------------------------------------------------------|----------------------------------------------------------------------------------------------------|
| Data Quality                 | W9400V3         | Object Type: (d)<br>Acid Gas Removal<br>Units -<br>AcidGasRemovalD<br>ata<br>File Name:<br>Subpart W<br>Reporting<br>Form_RY2019_Se<br>gment9.xls | The sum of the reported feed rates for all AGR units in Table D.1 is greater than the total reported quantity of gas received by the facility in Table AA.9. Please check that the feed rates in Table D.1 are in million cubic feet per year and the quantity in Table AA.9 is in thousand standard cubic feet per year. If this is an error, please correct the values. If the values are correct, please submit the values as is. |

## Validation Messages

- If you believe a data quality validation message is incorrect and your data is correct you may submit with those messages present
- If you are unable to clear a validation message and believe e-GGRT is making an error please contact the GHGRP Help Desk:

https://ccdsupport.com/confluence/display/help/GHGRP+Help+Desk+Contact+Information

03 225 0 (motrie tone)

| FACILITY OR SUPPLIER OVERVIEW<br>This page allows you to add the source and/or supplier categories for which your | CO2 equivalent emissions from facility<br>subparts C-II, SS, and TT              |
|----------------------------------------------------------------------------------------------------|----------------------------------------------------------------------------------|
| facility or supplier will be reporting, then to access those data reporting screens using the OPEN buttons.       | <b>3,788.0</b> (metric tons)<br>Biogenic CO <sub>2</sub> emissions from facility |
| After data reporting is complete, you can initiate the FINAL REVIEW and REPORT                                    | subparts C-II, SS, and TT                                                        |
| SUBMISSION process from this page by using GO button.                                                             | 0.0 (metric tons)                                                                |
| Facility's GHG Reporting Method: Data entry via e-GGRT web-forms (Change)                                         | CO2 equivalent emissions from supplier subparts LL-QQ                            |
|                                                                                                    | VIEW GHG DETAILS                                                                 |
| 1) GHG DATA REPORTING                                                                                             |                                                                                  |
|                                                                                                    |                                                                                  |

Select appropriate subparts and complete data entry. Data Entry Validation Messages will ensure you have provided all required data and avoided common data entry mistakes.

| 2019 Reporting Source or Supplier Category           | Validation Messages? | Subpart Reporting |
|------------------------------------------------------|----------------------|-------------------|
| Subpart A—General Information                        | View Messages        | OPEN              |
| Subpart C—General Stationary Fuel Combustion Sources | View Messages        | OPEN              |
| Subpart W—Petroleum and Natural Gas Systems          | None                 | OPEN              |

## Submitting Your GHG Report

- Generate a Submission Package on the Facility Overview Page
- Click the "Go" button, e-GGRT will generate a submission package for your review

#### 1) GHG DATA REPORTING

Select appropriate subparts and complete data entry. Data Entry Validation Messages will ensure you have provided all required data and avoided common data entry mistakes.

| 2019 Reporting Source or Supplier Category           | Validation Messages? | Subpart Reporting |
|------------------------------------------------------|----------------------|-------------------|
| Subpart A—General Information                        | View Messages        | OPEN              |
| Subpart C—General Stationary Fuel Combustion Sources | View Messages        | OPEN              |
| Subpart W—Petroleum and Natural Gas Systems          | None                 | OPEN              |

#### + ADD or REMOVE Subparts

#### 2) FINAL REVIEW and REPORT SUBMISSION

When all subparts are completed and Data Entry Validation Messages addressed to your satisfaction, you will be ready to perform a final verification review and submit an Annual Report.

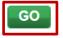

## Post Generation Messages

- Some validation checks compare data between subparts or between reporting years
- These checks can be only run once data entry is complete. So you will see the results of these checks after you click 'Go' to generate a submission package
- In this example C568 and W0017V3 are post-gen validation messages

#### VERIFY

On these pages e-GGRT will generate your Annual Report, perform a final verification review, then allow you to review your Annual Report for any remaining error messages, and to download records. On the following pages, you can comment on error messages and then initiate the electronic submission and certification process.

Print-friendly version

| Report                | Status           | Last Final Review Date |
|-----------------------|------------------|------------------------|
| 2019 Annual Report v1 | Ready for review | 02/20/2020 5:32:47 AM  |

#### REPORT GENERATION AND FINAL REVIEW RESULTS -

e-GGRT has successfully generated a version of your annual report and performed a final verification review. The final review identified the following potential errors:

| Subpart      | ID        | Message                                                                                                    |  |
|--------------|-----------|----------------------------------------------------------------------------------------------------|--|
| с            | C568      | e type of fuel that was submitted Bituminous for the unit Boiler 1 should not be reported using the Tier 2 thod because the maximum rated heat input capacity for this unit is greater than [250] million Btu per<br>ur and the fuel appears to provide greater than 10% of the annual heat input to the unit. If this is indeed a<br>ostantive error, please correct the value and submit your report. If you believe it to be correct, please<br>omit the value as is. |  |
| W            | W0017V3   | A direct emitter subpart (Table A-3, Subpart C, or Subpart U) was reported in addition to the Onshore petroleum and natural gas gathering and boosting [98.230(a)(9)] industry segment. The facility definitions is Subpart W and 98.6 are exclusive so this event is unexpected.                                                                                                    |  |
| /erificatior | n Summary | ta reporting screens to make changes, those changes will not be reflected in your Annual Report or<br>until you return to this page and your report is generated and another final review is performed.                                                                                                    |  |
|              |           | with SUBMISSION button to proceed to the remaining steps of report review and certification. Or, click the                                                                                                    |  |
| Return to I  | FACILITY  | OVERVIEW button to return to the Facility Overview screen.                                                                                                    |  |

## Explaining Issues that Can't be Resolved

- Before you submit you will have an opportunity to provide an explanation or comment regarding each of your remaining validation messages
- While these comments are optional, providing comments may help you avoid questions from EPA

#### e-GGRT Greenhouse Gas Annual Report Submission (2021)

Select Facility » Facility Overview » Add Comments

CONTINUE with SUBMISSION >

#### 🚺 Error Message Review

Please review the messages below before continuing with report submission. If appropriate, revise your annual report data to address the issues noted, or provide optional comments as needed.

While optional, providing comments below may help you to avoid future EPA correspondence and/or report revisions

#### SUBPART A ERROR MESSAGES

| Error Code       | A070                                                                                                    | Unit Name                                                                                                    | Fuel                                                                                                    |
|------------------|----------------------------------------------------------------------------------------------------|----------------------------------------------------------------------------------------------------|----------------------------------------------------------------------------------------------------|
|                  | parent company names. Please o<br>different format (e.g., "ABC" vs. ",<br>company name is not included or<br>XML, please check to remove an<br>standardization of company name | have provided does not match a parent company of<br>check to see if your parent company is listed on EP<br>ABC, Inc"), and if so, use the format from EPA's sta<br>EPA's standardized list, please disregard this mer<br>y leading or trailing whitespace characters. More in<br>es and the entire list is available:<br>Jence/display/help/Standardization+of+Parent+Cor | A's standardized list in a<br>andardized list. If your parent<br>ssage. If you are submitting an<br>formation about |
| Comment<br>Clear | Ownership changed this year to fi<br>appear on your list of parent comp                                                                                                    | rm that had not previously reported to the EPA GHG panies                                                                                                    | Program so this firm does not                                                                                       |
| SUBPART C ERRO   | OR MESSAGES                                                                                                    |                                                                                                    |                                                                                                    |
| Error Code       | C568                                                                                                    | Unit Name                                                                                                    | Fuel                                                                                                    |
| Ū                | because the maximum rated hea<br>appears to provide greater than                                                                                                    | ed Bituminous for the unit Boiler 1 should not be re<br>at input capacity for this unit is greater than [250] m<br>10% of the annual heat input to the unit. If this is in<br>mit your report. If you believe it to be correct, pleas                                                                                                    | illion Btu per hour and the fuel deed a substantive error,                                                          |
| Comment<br>Clear | Please provide you explanation n                                                                                                    | ere. Explanations reduce the likelihood of EPA conta                                                                                                    | cting you with questions                                                                                            |
| SUBPART W ERRO   | OR MESSAGES                                                                                                    |                                                                                                    |                                                                                                    |
| Error Code       | W9400V3                                                                                                    | Unit Name                                                                                                    | Fuel                                                                                                    |
|                  | received by the facility in Table A year and the quantity in Table A                                                                                                    | es for all AGR units in Table D.1 is greater than the<br>A.9. Please check that the feed rates in Table D.1<br>A.9 is in thousand standard cubic feet per year. If th<br>ect, please submit the values as is.                                                                                                    | are in million cubic feet per                                                                                       |
| Comment<br>Clear | Please provide you explanation n                                                                                                    | ere. Explanations reduce the likelihood of EPA conta                                                                                                    | cting you with questions                                                                                            |
| Error Code       | W0017V3                                                                                                    | Unit Name                                                                                                    | Fuel                                                                                                    |
| Message          |                                                                                                    | -3, Subpart C, or Subpart U) was reported in addit<br>oosting [98.230(a)(9)] industry segment. The facilit<br>is unexpected.                                                                                                    |                                                                                                    |
| Comment<br>Clear | Flease provide you explanation i                                                                                                    | here. Explanations reduce the likelihood of EPA conta                                                                                                    | acting you with questions                                                                                           |

Return to FACILITY OVERVIEW

# Final Review of your Submission

- After generating your submission package, you will have an opportunity to review the package
- On the Submission Review page you can view or print reports, review validation messages, and view your trend report
- After you click 'Continue with Submission' you will have an opportunity to comment on your validation messages
- For more information visit: <u>https://ccdsupport.com/conflue</u> <u>nce/display/help/How+to+Sub</u> <u>mit+an+Annual+Report</u>

#### Select Facility & Facility Overview & Final Review

#### FINAL REVIEW

On this screen e-GGRT will compile a version of your Annual Report, perform a final verification review, allow you to review your Annual Report and download records. On the following submission step you can comment on error messages and then electronically sign the report to certify and send to EPA.

| Keport                | Status           | Last Final Revew Date  |
|-----------------------|------------------|------------------------|
| 2021 Annual Report v1 | Ready for review | 02/28/2022 10:30:12 AM |

#### **NEVIEW REPORTS**-

Prior to the submission and certification of your report to EPA, you may review it by using either the Report or XML links. You may also review PUISLIC versions of your report which include the information EPA intends to make publicly available through Envirolatio.

Report and XML Links: REPORT 1 XML 1 DOWNLOAD XML 1 VIEW PUBLIC REPORT 1 VIEW PUBLIC XML

#### VERIFICATION SUMMARIES -

Use the View Massages links to view a comprehensive list of validation massages, if any remain. If you wish to address these messages prior to certifying and sending your report to EPA, dick the Malant to FACILITY OVERVIEW button. Or, dick CONTINUE with SUBMISSION and you! There the option to send comments to EPA with your annual report.

| Reporting Source or Supplier Category                | Kemaining Validation Measurger |  |
|------------------------------------------------------|--------------------------------|--|
| Subpart A—General Information                        | No insues                      |  |
| Subpart C—General Stationary Fuel Combustion Sources | View Measurges                 |  |
| Subpart W-Petroleum and Natural Gas Systems          | Wew Measurges                  |  |

TREND REPORT -

View a comparison of this year's Annual Report to previous years' certified automissions

Trend Report Links: TREND BY CO2E | TREND BY GAS

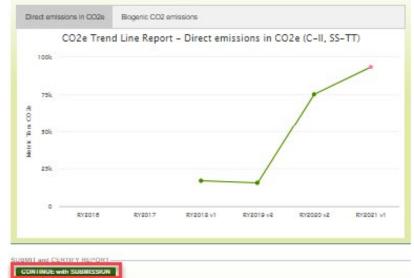

Print-friendly version

## **CBI vs Non-CBI**

- Certain reported data elements are considered to potentially include Confidential Business Information (CBI)
- EPA does not release CBI data to the public; rather we redact CBI in our public data releases
- For more information see:

https://www.epa.gov/ghgreporting/confidential-business-information-ghg-reporting

#### e-GGRT Greenhouse Gas Annual Report Submission (2021)

Select Facility » Facility Overview » Verify

#### VERIFY

On these pages e-GGRT will generate your Annual Report, perform a final verification review, then allow you to review your Annual Report for any remaining error messages, and to download records. On the following pages, you can comment on error messages and then initiate the electronic submission and certification process.

| Report                | Status           | Last Final Review Date |
|-----------------------|------------------|------------------------|
| 2019 Annual Report v1 | Ready for review | 11/26/2019 4:06:36 PM  |

#### **REVIEW REPORTS**

Prior to the submission and certification of your report to EPA, you may review it by using either the Report or XML links. You may also review PUBLIC versions of your report which include the information EPA intends to make publicly available through Envirofacts.

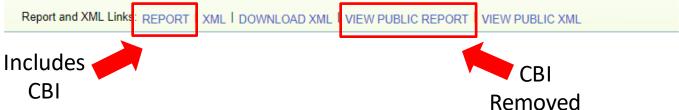

## Certify and Submit

#### e-GGRT Greenhouse Gas Annual Report Submission (2021)

Select Facility » Facility Overview » Certify and Send

#### CERTIFY AND SUBMIT

Your electronic signature is required to submit the facility or suppliers annual report to EPA. Please review the information below, enter your password, then answer when prompted your challenge question.

I am authorized to make this

supplier, as applicable, for wh personally examined, and an document and all its attachme

#### FACILITY INFORMATION

CERTIFICATION STATEMENT

| Current Time         | Mon Feb 17 15:36:23 EST 2               |
|----------------------|-----------------------------------------|
| Facility Name        | Buckingham Energy                       |
| Address              | 36 N Penfield St,<br>Arlington VA 22203 |
| Owners and Operators | Chemours                                |
| Reporting Year       | 2019                                    |

# 1. Authentication User Name: MHREPORTER Password: •••••• Authenticated 2. Verification Question: Who is your favorite author? Answer: •••••• SIGN CANCEL

eSignature

responsibility for obtaining the information, I certify that the statements and information are to the best of my knowledge and belief true, accurate, and complete. I am aware that there are significant penalties for submitting false statements and information or omitting required statements and information, including the possibility of fine or imprisonment.

ACCEPT DECLINE [By clicking "ACCEPT" I am agreeing to the above certification statement.]

## **Confirmation e-mail**

 After signing your submission certification you will receive a confirmation e-mail

A Notice from EPA's Electronic Greenhouse Gas Reporting Tool (e-GGRT)

The 2019 GHG annual report for the following facility or supplier has been submitted, certified and sent to EPA.

Reporting Year: 2019 Submission Number: 1 Confirmation Code: 36378-19481 GHG Facility ID: 525642 Buckingham Energy 36 N Penfield St Arlington, VA 22203

Designated Representative: Huppert, M

Alternate Designated Representative:

The report was submitted by Huppert, M on Mon Feb 17 15:35:38 EST 2020.

You may submit revisions to your GHG annual report if there is a need to update your GHG data.

If you believe you received this message in error, or have questions, please contact the Help Desk at <u>test@ccdsupport.com</u>, or by calling 111-111-1111, Monday through Friday during regular business hours.

This email sent from the RY2019 TEST environment (<u>https://ghg-test.saic.com/ghg</u>) 20042 (template id) 59144 (email id)

## Verification

- EPA reviews reports and identifies potential data quality errors
- EPA may contact you through e-GGRT, using the EPA Correspondence Folder, and ask you to explain or resolve potential errors in your report
- Correspondence Issues are typically initiated in early May
- You will be notified via email if a potential error is identified in your report

# Correspondence Issues Messages and Response

| Reply Reply All Forward CM     Wed 2ntil0200 3400 AM     test@ccdsupport.com     ACTION REQUIRED: notification of potential error(s)     Deuetert, Maktry  EPA has identified potential error(s) in the annual GHG report(s) listed b     potential error by April 04, 2020, or within 45 days, by explaining why it     review the message(s) in each Correspondence Issue listed below and r     Buckingham Energy,VA,(GHGRP ID: 525642):Issue#14687 | <ul> <li>From the Home tab o<br/>Facility Management<br/>tab click on the 'EPA<br/>Correspondence<br/>Folder'</li> </ul>     |              |                    |                                                                                                    |
|----------------------------------------------------------------------------------------------------|----------------------------------------------------------------------------------------------------|--------------|--------------------|----------------------------------------------------------------------------------------------------|
| To access a facility's Correspondence Folder icon o<br>http://www.cchuppert.com<br>As we have done in prior repr<br>unresolved issues in their and                                                                                                    | nental Protection                                                                                                    | TA REPORTING |                    | E-GGRT<br>Electronic Greenhouse Gas<br>Reporting Tool<br>Hello, George Potemkin   My Profile   Logout                                                                                                    |
| To submit questions to EPA in<br>the POST REPLY button.<br>This email sent from the RV20<br>2000 (template id)<br>192115 formal LM<br>About e-GGRT Home                                                                                                    | REGISTER A FACILITY         ACCESS YOUR FACILITIES:         GHGRP ID \$       Facility or \$         525642       Buckingham |              | Your Role 🗢<br>ADR | ACCEPT AN INVITATION:<br>Use a 1-time Invitation Code?<br>Paste an Invitation Code into the field,<br>then click 'GO'. (If you have already<br>used a code to accept a role at a facility,<br>you may access that facility from the list<br>to the left.)<br>GO<br>EPA Correspondence Folder<br>Issues with Message(s) awaiting<br>reply: 1<br>e-GGRT Announcements |

# Correspondence Issue Messaging and Response

• Click on the issue number to view your message

| CONTRACTOR CONTRACTOR | ental Protection                                                                                                    | DATA REPORTING                                                                                                  |                                                                                                    | Elect                                                       | E-GGRT<br>ronic Greenhouse Gas<br>Reporting Tool |
|----------------------------------------------------------------------------------------------------|----------------------------------------------------------------------------------------------------|----------------------------------------------------------------------------------------------------|----------------------------------------------------------------------------------------------------|-------------------------------------------------------------|--------------------------------------------------|
| MY FACILITIES FACILIT                                                                                                    | Y SUMMARY                                                                                                    |                                                                                                    |                                                                                                    | Hello, G                                                    | eorge Potemkin   My Profile   Logout             |
| <ul> <li>e-GGRT Help</li> <li>About e-GGRT Home</li> </ul>                                                                                                    | ALL EPA CORRESPONDEN<br>This page provides a summar                                                                                         |                                                                                                    | PA Correspondence Issues w                                                                                                    | vith                                                        |                                                  |
|                                                                                                    | all the Facility or Suppliers for<br>Issue ID to go directly to the Is<br>name you will go to that facilit<br>summarizes the issues for jus | which you are a represe<br>ssue Details screen. Or, I<br>y or supplier's Correspon                              | ntative or agent. Click on the<br>by clicking a Facility or Suppli                                                                      |                                                             |                                                  |
|                                                                                                    |                                                                                                    | the Freedom of Informat<br>u are submitting data tha<br>nfidential-business-inform<br>determination for data th | tion Act (FOIA). Data classifie<br>t is not covered by a final rule<br>ation-ghg-reporting), please i<br>at is submitted with a CBI cla | ed as CBI by any<br>e related to CBI f<br>identify any such | data that you consider to be                     |
|                                                                                                    | OPEN ISSUES                                                                                                    |                                                                                                    |                                                                                                    |                                                             |                                                  |
|                                                                                                    | Issue 🔶 Start Date 🔻 Due                                                                                                    | e Date 🔶 Status                                                                                                 | \$                                                                                                    | Ghgrp ID 🔶                                                  | Facility or Supplier                             |
|                                                                                                    | 14687 02/19/2020 04/0                                                                                                    | 04/2020 Message(s)                                                                                              | awaiting reply                                                                                                    | 525642                                                      | Buckingham Energy                                |
|                                                                                                    | CLOSED ISSUES (0) - SHOW                                                                                                    | HIDE                                                                                                    |                                                                                                    |                                                             |                                                  |

## **Correspondence Issue Messaging and Response**

#### Buckingham Energy

#### Correspondence Tracker

Home » All EPA Correspondence » Issue 14687

| FACILITY CORRESPONDE<br>EPA has established this Co<br>about a potential reporting p<br>HOW TO RESPOND: Revie<br>your report then resubmit an<br>corrected your report and cli | respondence Issue<br>oblem with your GH<br>w the message(s) bo<br>d certify a new versi                                                       | IG Annual Report Submi<br>elow. <u>If appropriate, plea</u><br>ion; and, indicate below t | ssion.<br><u>se correct</u><br>that you've |                                                                          |
|----------------------------------------------------------------------------------------------------|----------------------------------------------------------------------------------------------------|-------------------------------------------------------------------------------------------|--------------------------------------------|--------------------------------------------------------------------------|
| messages below that your re<br>any questions about the mes<br>click POST REPLY                                                                                                 | ported information v                                                                                                    | was correct and why. Sh                                                                   | ould you have                              | Current RY 2019 Annual Reporting<br>Status: Complete, certified and sent |
| Be sure to take these action                                                                                                    | Click POST REPLY.<br>Be sure to take these actions prior to the Due Date allowing time for EPA to review<br>your resubmission and/or replies. |                                                                                           |                                            |                                                                          |
| ISSUE DETAILS                                                                                                    |                                                                                                    |                                                                                           |                                            |                                                                          |
| Summary                                                                                                    | Questions regarding                                                                                                    | ng your HHV for Bitumin                                                                   | ous coal                                   |                                                                          |
| Issue Status                                                                                                    | Message(s) awaiti                                                                                                    | ng reply                                                                                  |                                            |                                                                          |
| Due Date                                                                                                    | April 4, 2020 (Re                                                                                                    | quest a 30-day extension                                                                  | n)                                         |                                                                          |

#### ATTACHMENTS

| File Name           | Attached By | Attached Date | Size (Kb) |  |
|---------------------|-------------|---------------|-----------|--|
| none                |             |               |           |  |
| + ADD an Attachment |             |               |           |  |

#### MESSAGE (AWAITING REPLY)

EPA Posted a Message — February 19, 2020 12:00 AM

Regarding you RY2019 submission for Buckingham Energy. Under Subpart C your Boiler configuration include a fuel of Bituminous coal. For this fuel you provided a HHV of 20.05 MMBTU/short ton. This HHV is much lower than we historically see for this fuel. Please provide documentation for your basis for this HHV value. If you believe the data submitted is in error please revise and resubmit your report. Please use this messaging feature to reply to this inquiry.

- There is an initial 45 day period to resolve the potential errors described in the Correspondence Issue
- The Correspondence Folder provides you a CBIsecure way to communicate with EPA regarding the potential errors
- If actual errors exist, you may need to correct, resubmit and certify your annual report in order to resolve the Correspondence Issue

## Data Release

## **Greenhouse Gas Reporting Program (GHGRP)**

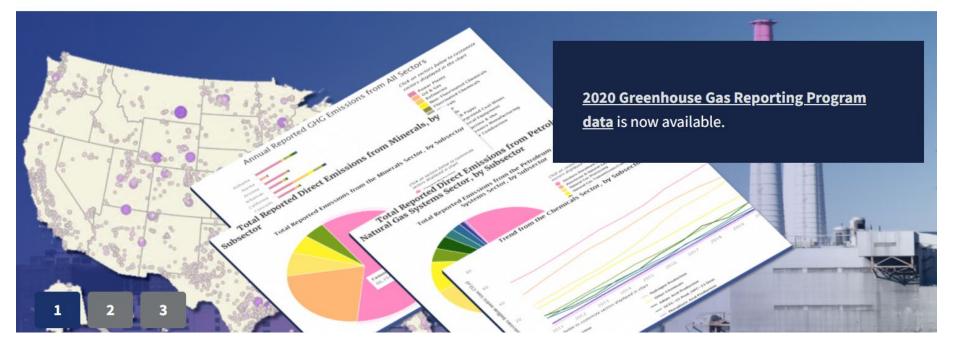

## www.epa.gov/ghgreporting/ghgrp-reported-data

FLIGHT

| 0 V All Emitters V<br>e to a State Emissions by Fuel Type<br>ose State V Choose Fuel Type | Find a Facility or<br>What's this? Filte | r Location        |                  |                               |            |               |              |                                        |             |          |                 |
|-------------------------------------------------------------------------------------------|------------------------------------------|-------------------|------------------|-------------------------------|------------|---------------|--------------|----------------------------------------|-------------|----------|-----------------|
|                                                                                           | e What's this? Filte                     |                   |                  |                               |            |               |              | •                                      | = *         | <b>.</b> |                 |
| ose State 🗸 Choose Fuel Type                                                              |                                          | er By             |                  | Filter By Status What's this? |            |               |              | Мар                                    | List Trends | Bar Char | t Pie Ch        |
|                                                                                           | ∽ Gr                                     | reenhouse Gas 👻 🛛 | Emission Range 👻 | All Facilities 🔻              |            |               |              | APPLY                                  | SEARCH      | Clear    | r Filter        |
|                                                                                           |                                          |                   |                  |                               |            |               |              |                                        |             | Expo     | rt Data         |
|                                                                                           |                                          |                   |                  |                               |            |               |              |                                        |             |          |                 |
| tor Filter Sectors -                                                                      |                                          | Petroleum an      |                  |                               |            |               |              |                                        |             |          | To<br>Repo      |
|                                                                                           | Power Plants                             | Natural Gas Syst  |                  | es Chemicals                  | Other      | Minerals      | Waste        | Metals                                 | Pulp and I  | Paper    | Emis            |
|                                                                                           |                                          |                   |                  |                               |            |               |              |                                        |             |          | What'           |
| ) GHG Emissions<br>on Metric Tons CO2e)                                                   | 1,495                                    | 316               | 161              | 184                           | 118        | 109           | 105          | 78                                     | 35          |          | 2,6             |
| -                                                                                         |                                          |                   |                  |                               |            |               |              |                                        |             |          |                 |
| Reporting Facilities                                                                      | 1,339                                    | 2,377             | 140              | 453                           | 1,320      | 379           | 1,465        | 294                                    | 221         |          | 7,6             |
| egend Layer Options                                                                       | Roadmap                                  |                   |                  | 11000 100                     |            |               | The in man - |                                        | · 134       | and .    | 1               |
|                                                                                           | ○ Satellite                              |                   |                  |                               |            | 1. T. 1. 18 1 | Sell - Entry | ALC: Ly                                | . '0'       |          |                 |
| Emitters                                                                                  | U satellite                              |                   |                  | S 6 1                         |            | . D.F.        | 144          | 1 . Sa 1.1                             | i the       | du       | Golfe<br>Sain   |
| All Emitters and Point Sources                                                            | 🗌 🗆 Demograp                             | phic Index        |                  | 3                             |            |               | Cu in        | · ···································· |             | Lau<br>G | urent<br>ulf of |
| Onshore Petroleum Natural Gas Production and                                              |                                          |                   |                  |                               | 16 28      | - 50 43       | AN           | and the man                            | m           | S<br>Lov | aint<br>wrence  |
| hering & Boosting                                                                         |                                          |                   |                  | 151                           | -5 2.9     |               |              | Ottawa                                 | / · 🛒       | 7        | 2               |
| Local Distribution Companies and Onshore Gas                                              |                                          |                   |                  |                               | 6 4        | 94            | 252 30       |                                        |             |          |                 |
| nsmission Pipelines                                                                       |                                          |                   |                  | 25                            | 15         |               |              | 150                                    | LL Y        |          |                 |
| SF6 from Electrical Transmission and Distribution                                         |                                          |                   |                  |                               | 154        |               | 16 516       | - 358                                  | 397         |          |                 |
| ipment Use                                                                                |                                          |                   |                  |                               |            | 296           |              | 1051 New                               | fork        |          |                 |
| Suppliers                                                                                 |                                          |                   |                  | 259                           | 32         |               | 207 2 270    | Was 542 on                             |             |          |                 |
|                                                                                           |                                          |                   |                  | 200                           |            |               | - ~ ~ ~      | $\sum$                                 |             |          |                 |
|                                                                                           |                                          |                   |                  |                               |            |               |              |                                        |             |          |                 |
| CO2 Injection (UU)<br>Geologic Sequestration of CO2 (RR)                                  |                                          |                   |                  |                               | 383 Ptonix | 50            | 291          | 34                                     |             |          |                 |

Facility Level Information on Greenhouse Gases Tool (FLIGHT): https://ghgdata.epa.gov/ghgp/main.do

## Data Downloads

#### Greenhouse Gas Reporting Program (GHGRP)

CONTACT US

Greenhouse Gas Reporting Program (GHGRP) Home

#### Find and Use GHGRP Data

National Data Highlights

Sector Data Highlights

Data Sets

For GHG Reporters

Learn About GHGRP

Help Center

#### Find and Use GHGRP Data

The Greenhouse Gas Reporting Program (GHGRP) releases reported greenhouse gas emissions data annually. The most recent reporting year that is publicly available is 2020 data. GHGRP also produces resources like tools, profiles, fact sheets, and more on specific topics of interest to help the public use and derive value from the greenhouse gas reporting data.

#### Find GHGRP data products using the options below.

Alternatively, use the left menu to browse webpages on various topics.

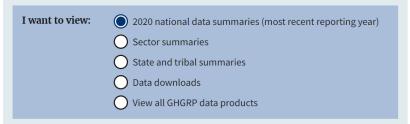

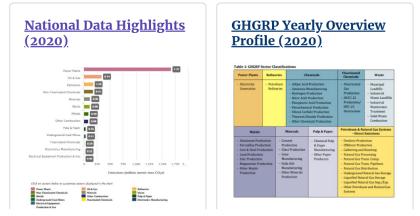

www.epa.gov/ghgreporting/ghg-reporting-program-data-sets

## Questions?

## e-GGRT:

https://ghgreporting.epa.gov/

## GHG Reporting Program (GHGRP) Help Desk:

Website: <u>https://ccdsupport.com</u>

Email: GHGreporting@epa.gov

Web: <a href="https://www.epa.gov/ghgreporting/forms/contact-us-about-ghg-reporting">www.epa.gov/ghgreporting/forms/contact-us-about-ghg-reporting</a>

Telephone:

1-877-444-1188 (toll free)

1-703-676-4400 (outside U.S.)

## Slides will be posted online:

www.epa.gov/ghgreporting/training-and-testing-opportunities-ghg-reporting